# Publishing and Sharing Data using the ReShare Repository

#### **Dr Scott Summers**

UK Data Service
University of Essex

International Open Access Week - UEA 24<sup>th</sup> October 2018

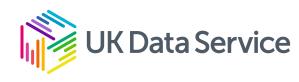

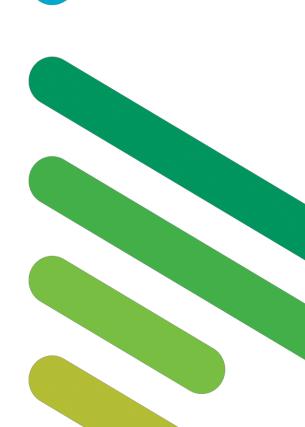

# What is the UK Data Service?

- Funded by the ESRC
- Single point of access to a wide range of secondary social science data
- We provide support and training for data creators with accessing, managing, sharing and using data
- Delivered by staff based at universities across the UK (Essex, Manchester, Leeds, Southampton, Edinburgh & UCL)
- UK Data Archive manages the UK Data Service and curates the data

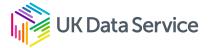

# Some statistics about the UK Data Service

- 7,277 datasets in the collection
- 1034 qualitative and mixed methods collections
- 400 new datasets added each year
- 219 case studies of data reuse
- 25,000 registered users
- 60,000 downloads worldwide per year
- 4000+ user support queries per year

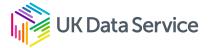

## What is ReShare?

- UK Data Service's online data repository, where researchers can archive, publish and share research data: <a href="http://reshare.ukdataservice.ac.uk">http://reshare.ukdataservice.ac.uk</a>
- It allows depositors to create data collections themselves upload data and documentation files
- Once completed by depositors, collections go into a review area, where we check for disclosure risk, copyright breaches, validity of file formats and level of documentation
- All numerical data files and at least a 10% random sample of textual data files are reviewed

# How to prepare for archiving data

- Think ahead
- Bundle similar files
  - E.g. into data / documentation / metadata
  - By type of data: transcripts / audio / video or quant / quali
- File naming
- Familiarise yourself with:
  - Collections in our catalogue:

https://beta.ukdataservice.ac.uk/datacatalogue/

Review procedures:

http://reshare.ukdataservice.ac.uk/reshare-review-procedures/

FAQs:

https://www.ukdataservice.ac.uk/help/faq

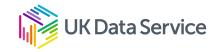

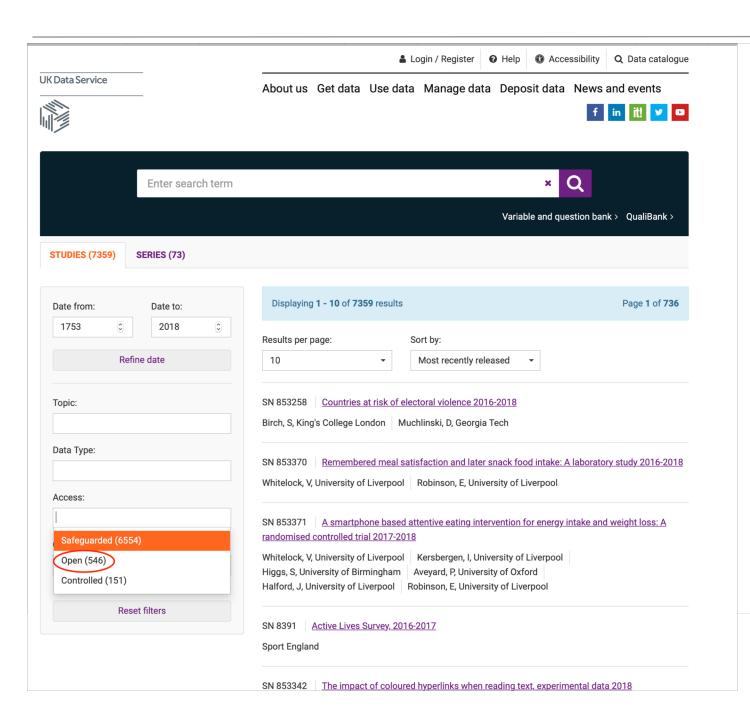

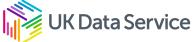

### Depositing your research data in ReShare

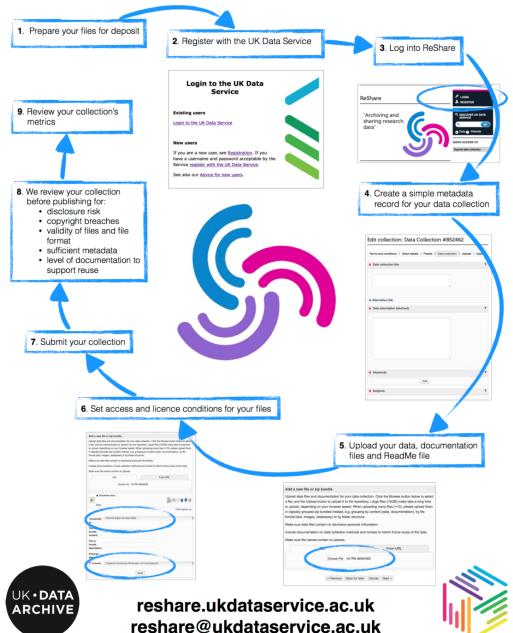

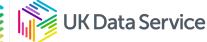

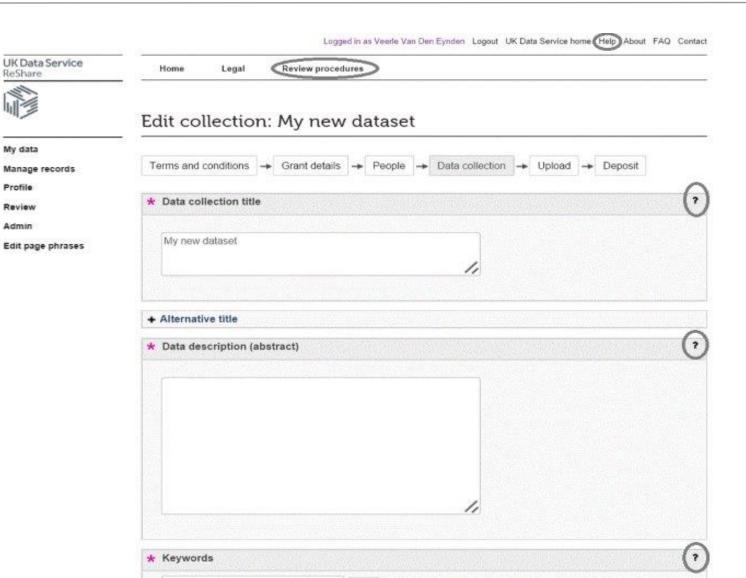

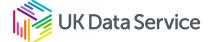

# Connecting research and researchers

- Research in the digital realm is becoming increasingly linked up
- Leverage this to increase your profile
- Get an ORCID (Open Researcher and Contributor ID) and identify yourself as a unique researcher
- ORCID provides a persistent digital identifier that distinguishes you from every other researcher i.e. that Dr. John Smith
- Looks something like: http://orcid.org/xxxx-xxxx-xxxx-xxxx
- Simple and free to register at: <a href="http://orcid.org/">http://orcid.org/</a>

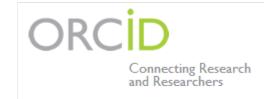

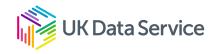

# Comprehensive metadata

- Descriptive abstract
- Grant summary ≠ data collection abstract
- Data collection method: include sample descriptions, sampling procedure
- Keywords
- Specify links between data files if any (e.g. personal identifiers across qual and quant data files)

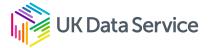

## **Documentation**

- Study-level documentation (methodology, findings)
- Data-level documentation (labels, interviewees information)
- Metadata (file names, bundles)

#### Qualitative:

- Interview schedule (for structured and semi-structured interviews)
- Data list
- ReadMe file
- Consent form(s)
- Information Sheet(s)

#### Quantitative:

- Variable labels (data file)
- Codebook, including how derived variables are created
- Questionnaire (blank) for survey data
- Scripts for secondary data
- ReadMe file
- Consent form
- Information sheet

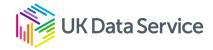

# Access categories

Archiving data in a repository does not mean this would be openly accessible. To protect data that cannot be anonymised without reducing its reuse potential, access restrictions are used

**Open access** – can be accessed by any user, no registration needed

Safeguarded – accessible only to registered users

Permission only – accessible with permission from depositor

Embargo – closed temporarily (up to 12 months to allow publication)

Note: Access restrictions can only be applied to data files Documentation files and metadata is always freely available

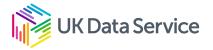

# Access categories, choosing the right one

Choosing the appropriate access category to fit a particular data file or collection is always a case-by-case process, however the following are considered:

- Identifiable information in the data quality and procedures of anonymisation
- Consent statements and agreements with participants
- Linkage possible? (to other published data / information which might contribute to identifying participants)

The appropriate access category is chosen during the review process, in collaboration with the depositor

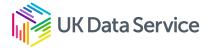

## Practice in ReShare

## Options:

- Create a 'real' collection\*
   http://reshare.ukdataservice.ac.uk
- Use our simulator <a href="http://reshare-training.ukdataservice.ac.uk">http://reshare-training.ukdataservice.ac.uk</a>

#### 'Real' collection:

 Register >> Login >>Select 'Create new data collection' and follow the steps

#### Simulator:

- 1. Login using 'user01', 'user02' etc. as both username and password
- 2. Proceed to "Create a new data collection"
- 3. Complete all sections of the deposit using the handout provided

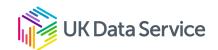

<sup>\*</sup> Requires registration first

# Questions

## **Contact Details:**

Scott Summers
UK Data Service
University of Essex
ukdataservice.ac.uk/help/get-in-touch

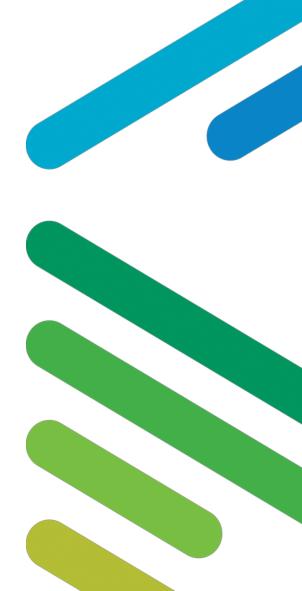